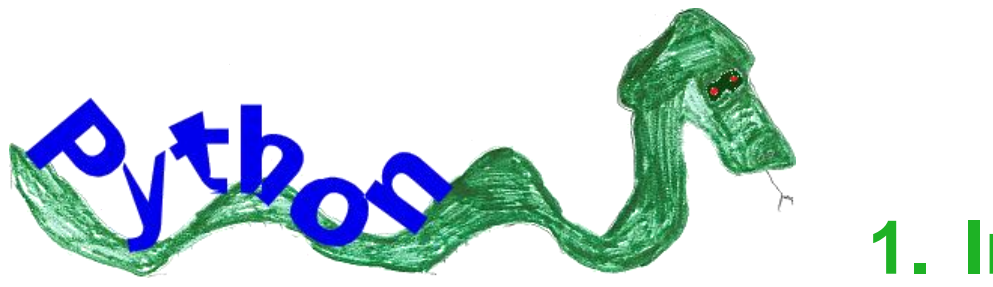

## **1. Introduction**

Python is a high level language that is used in many areas: YouTube, NASA and Google. It is an interpreted language (meaning that mistakes can be spotted very quickly). Guido Van Rossum (the developer) was a great fan of Monty Python's Flying Circus and so this is where the name, "Python" originated. It is open source meaning that it is free to download and use.

# **2. Python: Loading, Saving, Running**

### **To Load**

Start | Programs | Computing | Python 2.7 rm 12b only | IDLE (Python GUI)

#### **File** | **New Window**

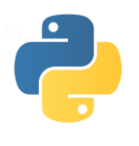

Type in the following line of code:

print "Hello, world!"

#### **To Save**

Now go to **File** | **Save as...**

The following window appears:

Give the program a name followed by the extension **.py**

Make sure you save it in a sensible place

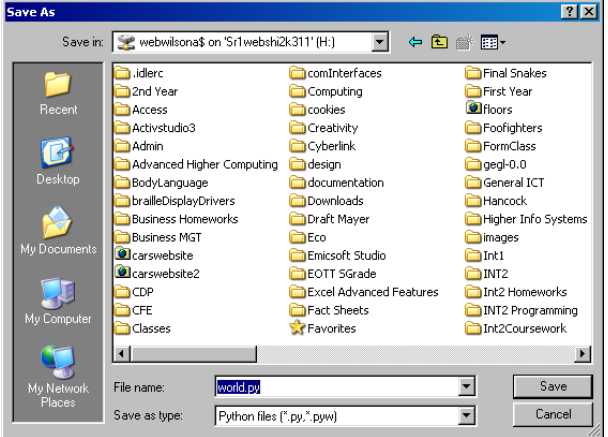

#### **To Run**

**Run** | **Run Module** (or press **F5**)

The program will play in a separate window.

# **3. Python: Displaying**

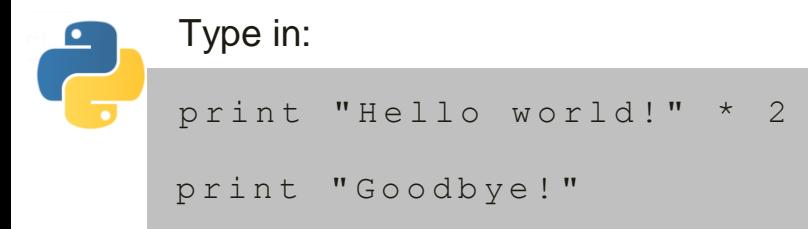

#### Add the space:

print "Hello world! " \* 2 print "Goodbye!"

Now type in:

print "Hello world! \ n" \* 2

So what does the **\n** do?

# **4. Python: Numbers**

Numbers in quotes are treated like text. Without the quotes you can do maths. Type in this:

print "1" + "1" now type: print 1 + 1

Type in this program:

print "2 plus  $2 = 7, 2 + 2$ print "30 divided by  $3 = "$ , 30 / 3 print " 80 subtract  $12 = "$ , 80-12 print "100 times  $4 = 7, 100 * 4$ 

## **5. Python: Variables**

When someone tells us something we remember it! Every fact we are told is kept in a separate brain cell. We have millions of brain cells so how do we know what each brain cell contains? Each one is named.

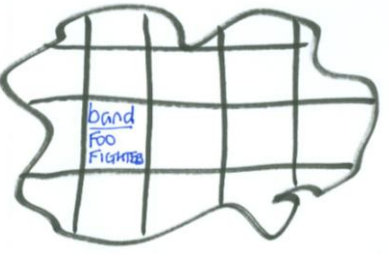

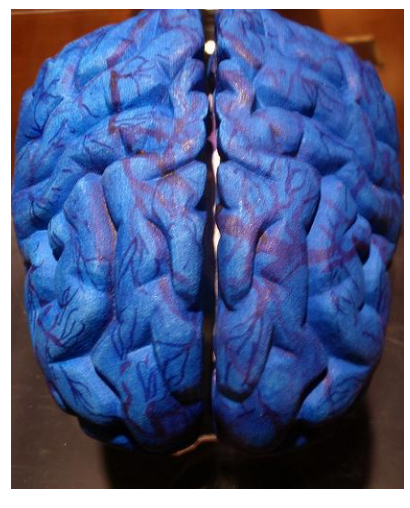

Friend: What is your favourite band? Me: My favourite band is the, Foo Fighters How does the computer do it?

band = raw input ("What is your favourite band?")

That's text going in to memory dealt with – how do we deal with numbers and memory?

```
number1 = input("enter your first number")
```
number2 = input("enter your second number")

print number1+number2

If we ran this with 8 and 7 we would get 15

Int is short for integer. Integers are numbers that do not have decimal points in them.

34 is an integer (a whole number)

34.0 is a float – a number with a decimal point even if it just has 0 after it. They are more precise.

#### **Tasks**

1. A baseball team statistician wants a program that will ask for a player's team, player's name and points scored in each of the first three games of the season. It should then calculate the player's average score and display a summary of the details as follows:

> **NORTH AMERICAN BASEBALL LEAGUE \*\*\*\*\*\*\*\*\*\*\*\*\*\*\*\*\*\*\*\*\*\*\*\*\*\*\*\*\*\* PLAYER TEAM: New York Mets PLAYER NAME: Mike Nickeas GAME 1: 1 GAME 2: 2 GAME 3: 1 AVERAGE: 1.3**

### **6. Python: Commenting**

Comments are notes included in a program. They are useful for programmers. The computer ignores them.

Comments should tell what the program is about, who wrote it and the date it was last modified.

A comment always begins with the #

```
#Program that asks for a name
#Written by Mr Wilson
#Date Last Modified 07/07/11
name = raw input ("enter your name")
print name
```
## **7. Python: If Statements**

An if statement is an example of a *conditional* statement. This gives the computer the ability to check what has been entered, decide if it is true or false and then run the appropriate program instructions.

```
guess = input("Choose a number:")
if guess == 8:
    print "You win"
else: 
     print "You lose"
```
You could add more expressions to compare:

```
guess = input("Choose a number")
if guess == 8:
     print "You win"
elif guess >8:
     print "Your guess is too high"
else:
```

```
 print "Your guess is too low"
```
 $==$  means if the value in guess is equal to 8. It is not an assignment statement ie give guess the value 8.

 $!=$  Not Equal to  $\geq$  Greater than.  $\lt$  Less than.

 $>=$  Greater than or Equal to.  $=$  Less than or Equal to.

### **Tasks**

- 1. Type in the above
- 2. Write a program that asks for three shopping bills. If the shopping bill comes to over £150 a message should appear saying that you get a discount.
- 3. Draw a structure chart, write the steps and stepwise refinement.
- 4. Write a program that asks for two numbers. If the sum of the numbers is greater than 100, print "That is a big number."
- 5. Write a program that asks the user his/ or her name. When that name is entered say "That is a nice name". If they enter "John Cleese" or "Michael Palin", tell them how you feel about them ;), otherwise tell them "You have a nice name."
- 6. Write a program that asks the user to enter a password. If the password is correct, a message saying "You have successfully logged in" should appear on the screen. Otherwise a message "Sorry the password is wrong should appear."

## **8. Python: For Loops**

This is a fixed loop.

Loops run a block of code a certain amount of times without you having to type it out time after time.

```
for counter in range(5):
```
print(counter+1)

### Another example:

```
for counter in range(5):
    counter = counter + 1 if counter % 2:
         print(counter, "is odd")
     else:
         print(counter, "is even")
```
### **Tasks**

1. Type in and understand this program:

for counter in range(10): print 3,"times", counter,"=",3\*counter

## **9. Cumulative Totals**

```
total = 0for counter in range (5):
    score=input ("enter the score")
     total=total+score
print total
```
### **10. Python: While Loops**

These run until a defined condition is met (conditional loop). Look at this code:

```
secret answer = "reddog"
secret_question = raw input("Enter your answer: ")
if secret answer != secret question:
```

```
secret question = raw input ("Enter secret answer: ")
```
print "secret answer accepted"

This program will only work once. If we want it to keep asking until you get the right answer you would add a while loop

```
secret answer = "s3cr3t"
secret question = raw input ("Enter secret answer: ")
if secret answer != secret question:
```
**while secret\_answer != secret\_question:**

secret question = raw input ("Enter secret answer: ")

print "secret answer accepted"

#### **Tasks**

1. Examine the code below:

```
choice = 1while choice != 0:
       print "************MENU************" #Make a menu
       print "1. Add Two Numbers"
       print "2. Find perimeter and area of a rectangle"
       print "0. Exit!"
       print "*" * 28
```
 choice = input("Please make a selection: ") #Prompt user for a selection if choice  $== 1$ : #If choice is 1, get input and calculate

 firstnumber = input("Enter 1st number: ") secondnumber = input("Enter 2nd number: ") add = firstnumber + secondnumber print firstnumber, "added to", secondnumber, "equals", add #show results

- 2. Enter and run the above program (save it as calculate.py)
- 3. What does **!=** mean?
- 4. What does the **#** symbol allow you to do?
- 5. Add a block of code that deals with the second option above.
- 6. Add a block of code that would allow you to work out the area of a triangle.
- 7. Add another block of code that would allow you to work out the area of circle make sure it is commented.
- 8. Add another block of code that will take in a measurement in bits and convert it in to bytes, kilobytes and megabytes.
- 9. Do your stepwise refinement and structure charts for your entire system.

# **11. Arrays (Lists)**

A list is simply a structure where lots of data can be held in one memory cell.

In order to tell the computer we are going to make a list, we give the list a name followed by the equals sign and a pair of square brackets. So for instance if we were going to make a list about trees we would say:

trees =[]

An example of an array with three elements would be:

```
Trees = [birch,beech,oak]
```
To identify an element, python behind the scenes, indexes the list, but the index begins at zero.

Trees = [birch,beech,oak]

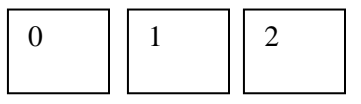

To display the second element of the array (list)

```
cars=[]
for counter in range(3):
    make = raw input ('Enter car make ')
     cars.append(make)
print cars
```